# How to Register for Class in Self-Service Banner - Fall 2021 Semester

CSU Pueblo is moving to a new system called Self-Service Banner.

- Access to register for classes through this system is through PAWS.
- Fall 2021 registration will be through Self-Service Banner.
- Summer 2021 registration and all student communications will be through PAWS as usual.

This document <u>only</u> discusses the Self-Service Banner fall registration module. Any question, please contact your Advisor.

#### **Student Profile**

Once logged into PAWS and Self-Service you will see the Student Profile page. To register:

- 1. Registration Notices when to register and items to review before registering.
  - Time Ticket tells you the time and date to register.
  - When you see a check mark (**v**) the item is complete.

#### **NOTE:** Review Registration Notices prior to registration.

- 2. Holds for Advising and items to review before registering
  - Advising Hold meet with your Advisor to release the Advising hold.
  - Review other holds contact information is provided to review the holds.

| : COLORADO<br>STATE<br>WHITESETY<br>PUELO                |                                                                        | CSU Puebl                                                                                                    | • *   | Student                                                |
|----------------------------------------------------------|------------------------------------------------------------------------|----------------------------------------------------------------------------------------------------|-------|--------------------------------------------------------|
| Student . Student Profile                                |                                                                        |                                                                                                    |       |                                                        |
| Student Profile - Student (                              | Student ID)                                                            | Registration Notices                                                                                                    |       |                                                        |
| Term: Fall Semester 2021 💌                               | Gene Standary, as of the Skenester 2021                                | 0 6.000                                                                                                    | Regis | tration Notices: 🕢 Holds: 🧕                            |
| Student Inf                                              |                                                                        | CURRICULUM, HOURS & GPA                                                                                                    |       | •                                                      |
| Bio Inform<br>Email:<br>Phone:                           | nation<br>larsonrri§mail.colostate.<br>Not Provided                    | Primary Secondary Hours & GPA                                                                                                    | 0     | Overall Academic Standing                              |
| Date of Birt<br>Ethnicity:<br>Race:                      | th: 04/21<br>Not Hispanic or Latino<br>White                           | Degree: Bachelor of Science<br>Level: Undegradue<br>Program: BS Construction Management<br>College: Science Tech Engineering Math                                                                 |       | Probation <1.0 Freshman Term 1<br>Permits Registration |
| General II<br>Lavel:<br>Class:<br>Status:<br>Student Tyr | nformation 0<br>Undergraficate<br>Freshman<br>Active<br>pe: Continuing | Major: Construction Management<br>Department: Engr Tech & Contruction Magnt<br>Concentration: Not Provided<br>Minor: Not Provided<br>Admit Type: Not Provided<br>Catalog Term: Fall Semester 2020 | 9     | Student Status<br>Active<br>Permits Registration       |
| Curriculum and Courses Advisors Academics                | Success Coach 0-60 Navas-Grops. Aciatry                                | REGISTERED COURSES                                                                                                    | 0     | Enrollment Status<br>Permits Registration              |
| Prior Education and Testing                              |                                                                        | Not Registered                                                                                                    |       |                                                        |
| Additional Links                                         |                                                                        | Total Hours   Registered Hours: 0   Billing Hours: 0                                                                                                    | 1     | Time Tickets                                           |
| Financial Aid 2021-2022                                  |                                                                        | Not available   Max Hours: Not available                                                                                                    |       | From: 02/06/2021 8:00 AM                               |
| Graduation Contract                                      |                                                                        | Time Tickets                                                                                                    |       | To: 12/03/2021 11:59 PM                                |
| Registration Fall 2021                                   |                                                                        | When you can register                                                                                                    |       |                                                        |
|                                                          |                                                                        |                                                                                                    |       |                                                        |

**NOTE**: Your Advisor needs to release the Advising Hold and other holds and registration notices need review prior to registration.

#### 3. Ready to Register and Search for Classes

- When your assigned Time Ticket time opens, click on the **Registration Fall 2021** link and search for your courses to register.
- This link will only be accessible on or after the **Time Ticket** date and time.

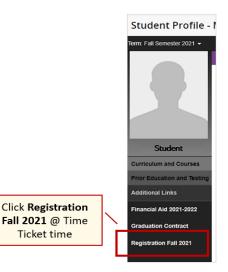

#### Self-Service Landing Page

• To register, click on Register for Classes.

| ent •   | Registration                                                                                                    |   |                                                                                         | CSU Pueblo                 | * 🍳 🔄  |
|---------|----------------------------------------------------------------------------------------------------|---|-----------------------------------------------------------------------------------------|----------------------------|--------|
| strati  |                                                                                                    |   |                                                                                         | Click on Regist<br>Classes | er for |
| hat wou | uld you like to do?<br><u>Prepare for Registration</u><br>View registration status, update student term data, and<br>complete pr-registration requirements. | - | Register for Classes<br>Search and register for your class<br>and manage your schedule. | ies. You can also view     |        |
|         | Browse Classes<br>Looking for classes? In this section you can browse<br>classes you find interesting.                                                      |   | Browse Course Catalog<br>Look up basic course information<br>description.               | like subject, course and   |        |

#### Select a Term

- Terms Open to Registration Select Fall Semester 2021
- Click Continue

| II ( POLESCO STATE<br>POLESCO PESSO                                                    |                      | CSU Pueblo 🔅 📮 Student |
|----------------------------------------------------------------------------------------|----------------------|------------------------|
| <u>Student</u> - <u>Registra</u>                                                       | tion 。 Select a Term |                        |
| Select a Term                                                                          |                      |                        |
| How would you like to<br>Terms Open for Registration<br>Fall Semester 2021<br>Continue | 0                    |                        |

- Search from the pulldown menus and choose a subject, campus, and any attribute and keyword you want to search for. Attributes include general education courses and other features.
- **NOTE**: Some English and Math courses, for the first semester may require achieved test scores to register.
- Click **Search**. Always make sure that you are looking at the location of the course you are taking, some courses are offered at other locations and they are displayed as attributes.

| : CARSEE CONSIST                                                                                                    | CSU Pueblo 🔅 🖸 Student                                                           |
|----------------------------------------------------------------------------------------------------|----------------------------------------------------------------------------------|
| Student • Registration • Select a Term • Register for Cl                                                                             | sses                                                                             |
| Register for Classes                                                                                                    |                                                                                  |
| Find Classes     Enter CRNs     Plans     Schedule and Options       Enter Your Search Criteria     0       Term: Fall Semester 2021 | Search the Pulldown<br>Menus for Classes                                         |
| Subject                                                                                                    | - Choose a Subject, ex: Art, History, etc.                                       |
| Attribute                                                                                                    | - Campus: Pueblo, Extended Studies                                               |
| Click<br>Search<br>Search                                                                                                    | - Attribute ex: online, fieldwork etc.<br>- Keyword ex: lab, undergraduate, etc. |

#### **Browse Classes**

Based on your search options, you'll see a list of classes and details:

- **Classes with no Scheduled Time** this could be an online course, or the Instructor is setting up the time with students.
- **Required Approvals or Prerequisites** some Instructors require approval or prerequisites to enter the class. A message will appear telling you what is required.
  - Contact the Instructor for a permit to register.
  - Click the course title to view the class details and requirements.
- **Course is Full** add to your schedule and go on the **Waitlist**. If a spot opens up, you will be notified by email and have 48 hours to register outlined in the email.
  - If you don't register within the specific time frame, you will have to add the course again to your schedule and to the waitlist.

| - { &    | 531                    | STATE  | SITY       |          |                    | COR                                        | Details for Special Tope                                                                                                    |                                                                                                    | 2                                                                                                  | -                       | CSU Pueblo                                | * 🔾                    | Student |
|----------|------------------------|--------|------------|----------|--------------------|--------------------------------------------|----------------------------------------------------------------------------------------------------|----------------------------------------------------------------------------------------------------|----------------------------------------------------------------------------------------------------|-------------------------|-------------------------------------------|------------------------|---------|
| 6.       | POESC                  | PICEL  |            |          |                    | 0 *                                        | em: 202100   CRN: 01521                                                                                                    |                                                                                                    |                                                                                                    |                         |                                           |                        |         |
| nd Class | r for (                | Classe | S<br>s Pla |          | a Term • Re        | gis con<br>Ann<br>Ann<br>Con<br>Con<br>Con | es Defails<br>Ration Links<br>Anton Links<br>Devices<br>Berles<br>Intro Constant<br>Diment Warther<br>Spanners<br>Statistics<br>Linked Courses<br>Linked Courses | CRN: 81521<br>Campute: Main – C<br>Schedule Type: L<br>Instructional Net<br>Section Number:<br>Solger: Art<br>Course Number:<br>Title: Special Type<br>Credit Hours: 11<br>Grade Mode: Tree<br>Last Day to Arte:<br>Last Day to Arte: | Indue<br>Induit Missel Face-to-Pace<br>001<br>291<br>30<br>2-5<br>Bionet<br>Bionet<br>Mug 20, 2021 |                         |                                           |                        |         |
|          | Results -<br>I Semeste |        | т          | tle to s |                    | Fee                                        |                                                                                                    |                                                                                                    |                                                                                                    |                         |                                           | Search                 | h Again |
| 81519    | ART                    | 274    |            | luirem   |                    | Call                                       | ***                                                                                                    |                                                                                                    | Close                                                                                              |                         | 12 of 16 seats<br>10 of 10 waitis         | Add                    | •       |
| 81520    | ART                    | 276    | 001        | 3        | Photography: Creat | ve Lig                                     | Alexander, Aa                                                                                                    | ron (Pri                                                                                                    | SMTWTFS 01:00                                                                                      | PM - 03:20 PM Type: Cia | 14 of 16 seats<br>10 of 10 waitis         | Add                    |         |
| 81521    | ART                    | 291    | 001        | 1 TO 5   | Special Topics     |                                            | Deffenbaugh,                                                                                                    | Patrick (                                                                                                    | SMTWTFS 04:30                                                                                      | PM - 06:50 PM Type: Cla | 32 of 32 seats<br>10 of 10 waitis         | Add                    |         |
| 81522    | ART                    | 334    | 001        | 3        | Painting II        |                                            | Peters, Caroli                                                                                                    | <u>ne</u> (Prim                                                                                                    | SMTWTFS - Type                                                                                     | : Class Building: None  | 12 of 12 seats<br>10 of 10 waitis         | Course Fi<br>join Wait |         |
| 81523    | ART                    | 347    | 001        | 3        | Ceramics II        |                                            | Hansen, Victo                                                                                                    | <u>rria</u> (Prim                                                                                                    | SMTWTFS 09:30                                                                                      | AM - 11:50 AM Type: Cla | PULL: 0 of 0 seats<br>10 of 10 waiting se | Add                    |         |
| 81524    | ART                    | 397    | 001        | 1 TO 3   | Studio Series      |                                            | Hansen, Victo                                                                                                    | oria (Prim                                                                                                    | SMTWTFS - Type                                                                                     | : Class Building: None  | 15 of 16 seats<br>10 of 10 waitis         | Add                    |         |
|          |                        |        |            |          |                    |                                            | Class - no<br>reduled Ti                                                                                                    |                                                                                                    |                                                                                                    |                         | 11 of 12 seats                            | <u> </u>               | •       |

- Variable Credit Courses You will be registered for the lowest class credit hour. Once class is added and submitted to your schedule, you can change the credit hours. Click on Schedule and Options, then click on the course's credit hour link. Change the credit hours and click submit. The summary of your courses is updated.
- **NOTE**:
  - $\circ$   $\;$  There is an 18-credit hour by semester limit without an overload authorization.
  - Waitlist courses do not count in the credit hour limit as you are not registered.

| Student • 1. Click on<br>Schedule and                              | d Term • Register for Classes | After class is added & submitted to your schedule                                                              |
|--------------------------------------------------------------------|-------------------------------|----------------------------------------------------------------------------------------------------|
| Register f     Options       Find Classes     Enter CRNs     Plans | Schedule and Options          |                                                                                                    |
| Seat<br>Term<br>2. Click on Credit<br>Hour link                    | 3. Change the credit hour     | Stearch Apain       4:00 PM - 06:20 PM Type: Cit     12 of 16 seats       10 of 10 waitis     Add              |
| 81520 ART 276 001 3<br>81521 ART 291 001 1                         | 5                             | 1:00 PM - 03:20 PM Type: Cir 14 of 16 seats Add<br>4:30 PM - 06:50 PM Type: Cir 32 of 4. Click<br>50 Submit 64 |
| Panets •                                                           |                               | Submit                                                                                                    |

#### Add Classes to Your Schedule

- To choose a class, click Add and the class will be added to your schedule as Pending.
- You will receive a message if there is an issue adding the class, ex: Class is full. Click to add the Waitlist if you wish to be notified when a spot opens in a class.
- Click **Submit** to add to your schedule.

| giste    | r for C                 | lasses     | Plan  | s S      | chedule and Options           |                        | Whe                  | en you've de<br>classes you | cided on the<br>r taking             |      |               |
|----------|-------------------------|------------|-------|----------|-------------------------------|------------------------|----------------------|-----------------------------|--------------------------------------|------|---------------|
|          | Results —<br>I Semester |            |       | iness Ad | ministration Campus: Main - C | SU-Pueblo              |                      |                             |                                      | Sear | rch Again     |
| CRN      | Subject                 | Coursê M   | Sec 0 | Cred     | Title 0                       | Instructor             | Meeting Times        |                             | Status                               |      | ☆. ^          |
| 81918    | BSAD                    | 101        | 001   | 1        | Business-Careers and Op       | Mize Sarah (Primary)   | s M T W T F S 08:25. | Click Add                   |                                      | Add  |               |
| 81919    | BSAD                    | 101        | 002   | 1        | Business-Careers and Op       | Mize_Sarah (Primary)   | SMTWTFS 08:25        | class(s) yo                 | u want                               | Add  |               |
| 81920    | BSAD                    | 102        | 001   | 3        | Introduction to Personal Fi   | Greenhood. Tene (Pri   | SMTWTFS 09:30 /      | AM - 10:50 AM Type: Cl      | a 😝 FULL: 0 of 0 seats               | Add  |               |
| 81922    | BSAD                    | 265        | 001   | 3        | Inferential Statistics & Pro  | Radigan. Patrick (Prim | SMTWTFS 01:00 F      | PM - 02:20 PM Type: Cl      | ε 33 of 36 seats<br>10 of 10 waitlis | Add  |               |
| 81923    | BSAD                    | 265        | 002   | 3        | Inferential Statistics & Pro  | Radigan, Patrick (Prim | SMTWTFS 01:00 F      | PM - 02:20 PM Type: C       | a 36 of 36 seats                     | Add  | -             |
| Schedule |                         |            |       |          |                               |                        |                      |                             |                                      |      |               |
|          |                         | chedule De | tais  |          |                               |                        | I Summary            | _                           |                                      |      | Twition and F |

#### Schedule Details and Summary of Courses

- Schedule outlines the courses and times, days and locations.
- **Summary** outlines the courses you registered for and any courses on a Waitlist.
- Action button make changes to your schedule (add/drop).

| 6          | CSU    | COLORADO<br>STATE<br>UNIVERSITY<br>PUEBLO | k.                                      |            |                                          |            |          |        |          |                    |         |                              | CSU Put  | eblo 🌞     | Q   | Student          |   |
|------------|--------|-------------------------------------------|-----------------------------------------|------------|------------------------------------------|------------|----------|--------|----------|--------------------|---------|------------------------------|----------|------------|-----|------------------|---|
|            |        |                                           | on • <u>Sel</u>                         | ect a Ter  | m = Reg                                  | gister for | Classes  |        |          |                    |         |                              |          |            |     |                  |   |
| 1.1        |        | Classes                                   |                                         |            |                                          |            |          |        |          |                    |         |                              |          |            |     |                  |   |
| Find Cl    | asses  | Enter CRNs<br>Subject                     | Plans                                   | Schedule a | nd Options                               |            |          |        |          |                    | _       |                              |          |            |     |                  |   |
|            |        | Subject                                   |                                         |            |                                          |            |          |        |          |                    |         |                              |          |            |     |                  |   |
|            |        | Number                                    |                                         |            | )                                        |            |          |        |          |                    |         |                              |          |            |     | - 10 M           |   |
|            |        | Campus                                    |                                         |            |                                          |            |          |        |          |                    |         |                              |          |            |     |                  |   |
| Sched      |        | SSES Me                                   |                                         | a          | Advanced !                               | Search     |          | a la c | T Sumi   | nary               |         | Waitlist clas                | ses      |            | ٦Г  | Juttion and Fees | 1 |
|            |        | Il Semester 2                             |                                         |            |                                          |            |          |        | CRN      | Details            | Cre     | Title                        | Schedule | Status     |     | cion             | L |
| am         | Sunday | Monday                                    | Tuesday                                 | Wednesday  | Thursday                                 | Friday     | Saturday |        | 80246    | 85AD 270           |         | Business Communi             | Lecture  | Registered |     | None             | L |
|            |        |                                           |                                         |            |                                          |            |          |        | 81616    | ENG 114            |         | Introduction to Crea         | Educa    | Registered | 1 2 | None             | L |
| sm         |        |                                           |                                         |            |                                          |            |          |        | 81853    | ACCT 201           |         | Principles of Financ         | Educa    | Registered | 1 2 | None             | L |
|            |        |                                           | Principles of<br>Emancial<br>Accounting | -          | Principles of<br>Financial<br>Accounting |            |          |        | 4        |                    |         |                              |          |            |     | +                | L |
| am         |        |                                           | Concerning a                            |            |                                          |            |          |        | Total Ho | rs   Registered: 9 | Billing | 0   CEU: 0   Min: 0   Max: 1 | 10       |            |     |                  |   |
|            |        |                                           | 1                                       |            |                                          |            |          |        |          |                    |         |                              | 10       |            |     |                  |   |
| lam<br>Iam | -      |                                           |                                         |            | _                                        |            |          |        |          |                    |         |                              | 10       |            |     | Submit           |   |

## College Opportunity Fund (COF) Module

• Note, some student may see the COF module. Regarding course discounted tuition, please follow instructions.

| and an   | ets who receive a COF Store<br>indicator of whether or not the<br>to may increase your authoriz | COUTS   | e may be   | partially p  | ad by the use of a stoen    | nd Eleiou t  | ne sched  |            |              |                       |   |               |                    |           |
|----------|-------------------------------------------------------------------------------------------------|---------|------------|--------------|-----------------------------|--------------|-----------|------------|--------------|-----------------------|---|---------------|--------------------|-----------|
| Congram. | autonol Your registration has                                                                   | proces  | oet Plea   | se comple    | the this authorization page | e to finaliz | a your CO | ¥ Stpend v | se for these | courses               |   |               |                    |           |
|          | Sula<br>Sula                                                                                    | •       | Crise ©    | Sec 0        | Level                       |              | Cred      |            | 5            | Grade Mode            | 0 | Tite :        | COF Course Status  | ÷0        |
| 81520    | ART                                                                                             | 2       | 28         | 601          | Undergraduate               |              | 3 000     |            |              | Tradbonal             |   | Endoarder_Con | Eliptie for Stoerd |           |
|          |                                                                                                 |         |            |              |                             |              |           |            |              |                       |   |               |                    | Records 1 |
| Student  | Authorization Response                                                                          |         |            |              |                             |              |           |            |              |                       |   |               |                    |           |
| • I cho  | ose to Authorize Lifetime use                                                                   | of my i | COF State  | end, until I | nevoke this authorization   | h by select  | ing anoth | er option  | ſ            | 1020200000            |   |               |                    |           |
| Oiche    | ose to Authorize use of my C                                                                    | OF SEC  | end for a  | eliçizie d   | redits for this term.       |              |           |            | 1            | Review and<br>Respond | 1 |               |                    |           |
| Oleha    | ose to Decline the use of my                                                                    | COF 5   | tipend for | this term.   |                             |              |           |            |              | Respond               |   |               |                    |           |

#### **Questions?**

• Any question or if you need additional information - please contact your Advisor.

### Schedule details tab will show full information on each course including building/room location.

| Schedule Schedule Details                                                                                                    |            |
|----------------------------------------------------------------------------------------------------|------------|
| Class Schedule for Fall Semester 2021                                                                                                    |            |
| <u>College Biology II/Cellular Bio Lab (GT-SC1)</u>   Biology 182L Section 001   Class Begin: 08/23/2021   Class<br>End: 12/10/2021 08/23/2021 12/10/2021 SMTWTFS 10:10 AM - 12:00 PM Type: Class Location: Main - CSU-Puebl<br>Science Room: 238<br>No specified Instructor<br>CRN: 82347<br>Last Day to Add: Aug 27, 2021<br>Last Day to Drop: Sep 06, 2021<br>May Withdraw From Course: Sep 07, 2021 through Oct 22, 2021 | Registered |